# **Classe Card**

On modélise ici une carte à jouer. On ira par touches successives en introduisant les concepts Java et Objet. Vous devriez pouvoir suivre le cours sans connaissances particulières en Java. Pour chaque notion, on renverra aux parties du tutoriel Oracle concerné.

## **Configuration du projet**

On suppose que vous avez crée un nouveau projet en suivant le [tutorial](https://wiki.centrale-med.fr/informatique/public:java:utiliser_intellij), donc que les paramètres de votre projet sont :

- nouveau projet avec Java 1.8
- on choisit comme template : Command Line Application
- Package de base com.mco

## **Créez des classes avec Intellij et la fenêtre projet**

Pour voir la fenêtre projet cliquez sur : **"view » Tool Windows » project"** ceci cachera le projet s'il était visible et le montrera s'il était caché. Puis pourvoir vos fichiers :

- cliquez sur le petit triangle à côté nom du projet,
- cliquez sur "src" (acronyme pour sources) qui contient vos fichiers.
- vos fichiers sont rangés par package. Vous devriez donc voir une classe Main dans le package com.mco

Lorsque l'on crée une nouvelle classe, il faut la placer dans le bon package. Cliquez donc **toujours** sur le bon package avant de créer une nouvelle classe avec le clique droit ou le menu file.

## **Plan**

On procèdera par touches successives :

- v1 : Propriétés minimales d'une carte
	- $\circ$  v1.0 : uniquement les attributs et sans se soucier de packages et de visibilité.
	- $\circ$  v1.1 : on règle les problèmes de visibilité (changement de package et accesseurs publics)
- v2 : on peut afficher à l'écran une carte !
- v3 : on remplace l'attribut couleur par un enum
- v4 : la difficile question de l'égalité.
- v5 : un constructeur par défaut.

## **Card v1**

On commence par créer une classe avec uniquement des attributs et un constructeur, la v1.0 puis on

ajoute les contrainte d'encapsulation des attributs.

### **Card v1.0**

Notions vues :

- **[attributs](https://wiki.centrale-med.fr/informatique/public:java:misc#declaring_member_variables)** leurs valeurs va différentier un objet de cette classe d'un autre.
- **[constructeur](https://wiki.centrale-med.fr/informatique/public:java:misc#providing_constructors_for_your_classes)** ce qui va créer un objet de la classe.
- **[visibilité](https://wiki.centrale-med.fr/informatique/public:java:misc#controlling_access_to_members_of_a_class)** par défaut le package. Si tout se passe comme prévu on changera

Pour créer une classe (et le fichier qui va avec) :

- 1. placez vous dans le bon package en cliquant dessus dans la fenêtre projet,
- 2. **"File » New » Java class"**

Une fois dans le bon package on peut aussi :

- **"clic droit » New » Java class"**
- **"CTRL + N"**

#### **Card.java**

```
package com.mco;
public class Card {
     int value;
     String color;
     Card(int value, String color) {
        this.value = value;
         this.color = color;
     }
}
```
Faites du code **LISIBLE** :

- noms de variable explicatifs,
- code bien indenté (**"Code » Reformat code"** ou Ctrl+Alt+L par défaut peut vous aider)

#### **Main.java**

On teste notre code :

- un code non testé est un code cassé,
- on va garder nos tests pour pouvoir les exécuter à chaque modification de code.

Pour la V1, les attributs de visibilité nous permettent d'utiliser les champs directement :

Notions vues :

- **[mot clé static](https://wiki.centrale-med.fr/informatique/public:java:misc#understanding_class_members)**
- **[Exécution de programme](https://wiki.centrale-med.fr/informatique/public:java:misc#classes)**

```
package com.mco;
public class Main {
     private static void testCreationCard() {
        Card septDeCoeur = new Card(7, "coeur");
         System.out.println(septDeCoeur.value);
         System.out.println(septDeCoeur.color);
     }
     public static void main(String[] args) {
         testCreationCard();
     }
}
```
Le résultat devrait être :

7 coeur

Avec Intellij, ce que l'on exécute avec le menu **"run » run"** ou le triangle vert en haut à droite de la fenêtre est déterminé par le nom à coté du triangle vert. Pour nous il devrait y avoir marqué Main. Pour changer ce qui est exécuté (par exemple si l'on a changé la classe Main de package) :

- cliquez sur le triangle pointant vers le bas à côté du texte Main
- cliquez sur **"Edit Configurations…"**
- vous devriez ouvrir une nouvelle fenêtre avec
	- à gauche une liste de noms et Main en surbrillance
	- à droite une liste d'options. Celle qui nous interesse est "Main class:" dans l'onglet configuration (qui est sélectionné par défaut).

La ligne **"Main class:"** de l'onglet configuration doit contenir com.mco.Main, c'est la classe qui est exécutée. Si vous avez changé la classe Main de package ou que ce n'est plus ça que vous voulez exécuter, placez le bon nom de la classe ici.

### **v1.1 : visibilité**

On utilise quelques règles :

- le code est placé dans des packages particuliers,
- les attributs sont sans modificateur (setter) mais accessibles via des accesseurs (getters),
- les méthodes constructeurs sont en public

Notions vues :

- **[visibilité](https://wiki.centrale-med.fr/informatique/public:java:misc#controlling_access_to_members_of_a_class)**
- **[base des packages](https://wiki.centrale-med.fr/informatique/public:java:misc#packages)**
- accéder aux attributs de l'extérieur via des getters/setters
- design pattern : [value object](https://en.wikipedia.org/wiki/Value_object)

#### **Changement de package**

Changer le package de Card.java doit se faire en changeant de dossier (packages et dossiers sont identiques). Pour que cela se fasse sans douleur, on utilise les possibilités de l'IDE :

- 1. on change le nom du package de Card.java : le code devient rouge, package et répertoire ne coïncident plus
- 2. on se place sur le rouge et on clique sur l'ampoule qui propose des moyens de corriger de problème
- 3. on choisit move to package com.mco.battle

Le code ne marche plus. On le corrige avec des getters (**"Code » Generate… » getter/setter"**).

On ne veut pas pouvoir changer la valeur de la carte une fois créée. C'est illogique en vrai et dans le code on aurait des variables septDeCoeur qui seraient en fait des as de pique…

Lorsque l'on aura le choix on utilisera toujours des objets **non modifiables** (on dit aussi non mutables). C'est un design pattern (façon de faire) commun. Il s'appelle : [value object](https://en.wikipedia.org/wiki/Value_object)

#### **Card.java**

```
package com.mco.battle;
public class Card {
     int value;
     String color;
     public Card(int value, String color) {
        this.value = value;
         this.color = color;
     }
     public int getValue() {
         return value;
     }
     public String getColor() {
         return color;
     }
}
```
#### **Main.java**

package com.mco;

```
import com.mco.battle.Card;
public class Main {
     private static void testCreationCard() {
        Card setDeCoeur = new Card(7, "coeur");
         System.out.println(setDeCoeur.getValue());
         System.out.println(setDeCoeur.getColor());
     }
     public static void main(String[] args) {
         testCreationCard();
     }
}
```
### **v2 Affichage d'une carte à l'écran**

Si on essaie d'afficher une carte :

```
System.out.println(new Card(7, "coeur"));
```
On obtient :

```
com.mco.battle.Card@511d50c0
```
Dès que l'on a besoin de transformer un objet en chaîne de caractères (ici la fonction System.out.println affiche une chaîne de caractères à l'écran), Java utilise la méthode String toString().

Comme nous n'avons pas défini de méthode toString, c'est celle de la classe [Object](https://docs.oracle.com/javase/8/docs/api/java/lang/Object.html) qui est utilisée.

Pour en faire une nous-mêmes : **"code » generate » toString"**

L'[annotation](https://wiki.centrale-med.fr/informatique/public:java:misc#annotations) @Override signifie que nous avons récrit une méthode d'une classe ancêtre. Par défaut toute nouvelle classe hérite d'[Object](https://docs.oracle.com/javase/8/docs/api/java/lang/Object.html) qui définit les méthodes que toutes les classes doivent avoir.

Notions vues :

- transformer un objet en chaîne de caractères avec String toString
- première forme d'héritage : toute classe hérite de la classe [Object](https://docs.oracle.com/javase/8/docs/api/java/lang/Object.html).

#### **Card.java**

```
package com.mco.battle;
```

```
public class Card {
     int value;
```
WiKi informatique - https://wiki.centrale-med.fr/informatique/

Last update:<br>2016/02/10 09:31 2016/02/10 09:31 public:mco-2:un\_projet\_complet:card https://wiki.centrale-med.fr/informatique/public:mco-2:un\_projet\_complet:card

```
 String color;
     public Card(int value, String color) {
        this.value = value;
        this.color = color: }
     public int getValue() {
         return value;
     }
     public String getColor() {
         return color;
     }
     @Override
     public String toString() {
         return "Card{" +
                 "value=" + value + ", color='" + color + '\'' +
                  '}';
     }
}
</code java>
== Main.java ==<code java>
// snip
     private static void testCreationCard() {
        Card setDeCoeur = new Card(7, "coeur");
         System.out.println(setDeCoeur);
         System.out.println(setDeCoeur.getValue());
         System.out.println(setDeCoeur.getColor());
     }
/snip
```
### **v3 : les couleurs comme une énumération**

Passer les valeurs et les couleurs de la carte en paramètres ne semble pas être une bonne idée [\(code](http://blog.codinghorror.com/code-smells/) [smell\)](http://blog.codinghorror.com/code-smells/). De façon générale, pour gérer les constantes d'un type particulier et éviter de se tromper, on utilise en Java des [Enum.](https://wiki.centrale-med.fr/informatique/public:java:misc#enum_type) En tous les cas, on n'utilise pas des chaînes de caractères comme on l'a fait jusqu'à présent. C'est un [magic number](https://fr.wikipedia.org/wiki/Nombre_magique_(programmation)#Constantes_num.C3.A9riques_non-nomm.C3.A9es) et en code, c'est **MAL**.

On va le faire ici pour les couleurs, peut-être que ce sera également utile pour les valeurs, mais nous ne le ferons pas.

https://wiki.centrale-med.fr/informatique/ Printed on 2024/05/04 04:43

Notions vues :

- les [Enum](https://wiki.centrale-med.fr/informatique/public:java:misc#enum_type)
- le [code smell,](http://blog.codinghorror.com/code-smells/) 6ème sens du codeur
- design pattern : [pas de magic number](http://stackoverflow.com/questions/47882/what-is-a-magic-number-and-why-is-it-bad)
- composition des toString
- le switch comme [structure de contrôle](https://wiki.centrale-med.fr/informatique/public:java:misc#control_flow_statements)

#### **Colors.java**

On se place dans le bon package puis **"Clic droit » New » Java Class"** Choisissez ensuite **"Enum"** comme type.

```
package com.mco.battle;
public enum Colors {
     SPADE,
     HEART,
     DIAMOND,
     CLUB;
     @Override
     public String toString() {
          switch (this) {
              case SPADE:
                  return "spade";
              case HEART:
                  return "heart";
              case DIAMOND:
                  return "diamond";
              case CLUB:
                  return "club";
              default:
                 return "other";
         }
     }
}
```
#### **Card.java**

Après avoir changé le type de color, on peut supprimer les getters et le toString pour les regénérer.

```
package com.mco.battle;
public class Card {
     int value;
     Colors color;
```
Last update:<br>2016/02/10 09:31 2016/02/10 09:31 public:mco-2:un\_projet\_complet:card https://wiki.centrale-med.fr/informatique/public:mco-2:un\_projet\_complet:card

```
 public Card(int value, Colors color) {
         this.value = value;
          this.color = color;
     }
     public int getValue() {
          return value;
     }
     public Colors getColor() {
          return color;
     }
     @Override
     public String toString() {
          return "Card{" +
                  "value=" + value +
                   ", color="rightleftharpoons \pm color \pm '}';
     }
}
```
#### **Main.java**

Il n'y a qu'à la création de la carte qu'il faut toucher. Le reste fonctionne toujours.

```
// snip
Card setDeCoeur = new Card(7, Colors.HEART);
//snip
```
### **v4 : Egalité entre cartes**

En java l'opérateur == sert à deux choses :

- tester l'égalité pour les types primitifs (types sans majuscule : nombres et booléens en gros)
- tester l'égalité des objets. Si ce sont les **mêmes** ou pas.

Exemple du code ci-dessous exécuté dans le main :

```
 private static void testEqualityCard() {
    Card asDePique = new Card(1, Colors. SPADE);
    System.out.println(asDePique == asDePique);
    System.out.println(asDePique == new Card(1, Colors.SPADE));
 }
```
Pour l'égalité de contenu, on utilise la méthode equals définie dans la classe [Object](https://docs.oracle.com/javase/8/docs/api/java/lang/Object.html) qu'il faut (comme toString) regénérer (**"Code » Generate » equals() and hashcode()"**).

- String toString() : convertit un objet en chaîne de caractères,
- boolean equals(Object o) : convertit en booléen si le **contenu** est le même qu'un autre
- int hashcode() : convertit un objet en nombre.

On ne génère **jamais** equals tout seul. On lui associe toujours hashcode car deux objets égaux avec equals doivent avoir le même hashcode.

C'est à savoir si vous faites vous-même ces méthodes pour vos objets.

Notions vues :

- les [types primitifs](https://wiki.centrale-med.fr/informatique/public:java:misc#type_primitif)
- égalité entre objets [\( la note\)](https://wiki.centrale-med.fr/informatique/public:java:misc#using_objects)
- [les méthodes equals et hashcode.](http://www.ideyatech.com/effective-java-equals-and-hashcode/)

### **Card.java**

On laisse Intellij générer les méthodes. C'est un peu sale mais ça fait le job. Regardez <http://www.ideyatech.com/effective-java-equals-and-hashcode/>qui explicite les façons de faire décrites dans ce magnifique livre qu'est [effective Java](http://www.amazon.fr/Effective-Java-Joshua-Bloch/dp/0321356683).

### **Main.java**

```
//snip
     private static void testEqualityCard() {
        Card asDePique = new Card(1, Colors. SPADE);
        System.out.println(asDePique == asDePique);System.out.println(asDePique == new Card(1, Colors.SPADE));
        System.out.println(asDePique.equals(new Card(1, Colors.SPADE)));
         System.out.println(new Card(1, Colors.SPADE).equals(asDePique));
 }
//snip
```
### **v5 : Constructeur par défaut**

Moins il y a de paramètres à une méthode, mieux c'est. Uncle Bob dans son livre [clean code](http://www.amazon.fr/Clean-Code-Handbook-Software-Craftsmanship/dp/0132350882) dit que [le](http://stackoverflow.com/questions/174968/how-many-parameters-are-too-many/175035#175035) [meilleur nombre de paramètres pour une méthode est 0](http://stackoverflow.com/questions/174968/how-many-parameters-are-too-many/175035#175035).

Notions vues :

- [minimiser le nombre de paramètres d'une méthode](http://stackoverflow.com/questions/174968/how-many-parameters-are-too-many/175035#175035)
- [mot clé this](https://wiki.centrale-med.fr/informatique/public:java:misc#using_the_this_keyword)

#### **Card.Java**

*//snip*

```
Last update:<br>2016/02/10 09:31
                              2016/02/10 09:31 public:mco-2:un_projet_complet:card https://wiki.centrale-med.fr/informatique/public:mco-2:un_projet_complet:card
```

```
 public Card() {
          this(1, Colors.SPADE);
     }
//snip
```
## **Diagramme UML final**

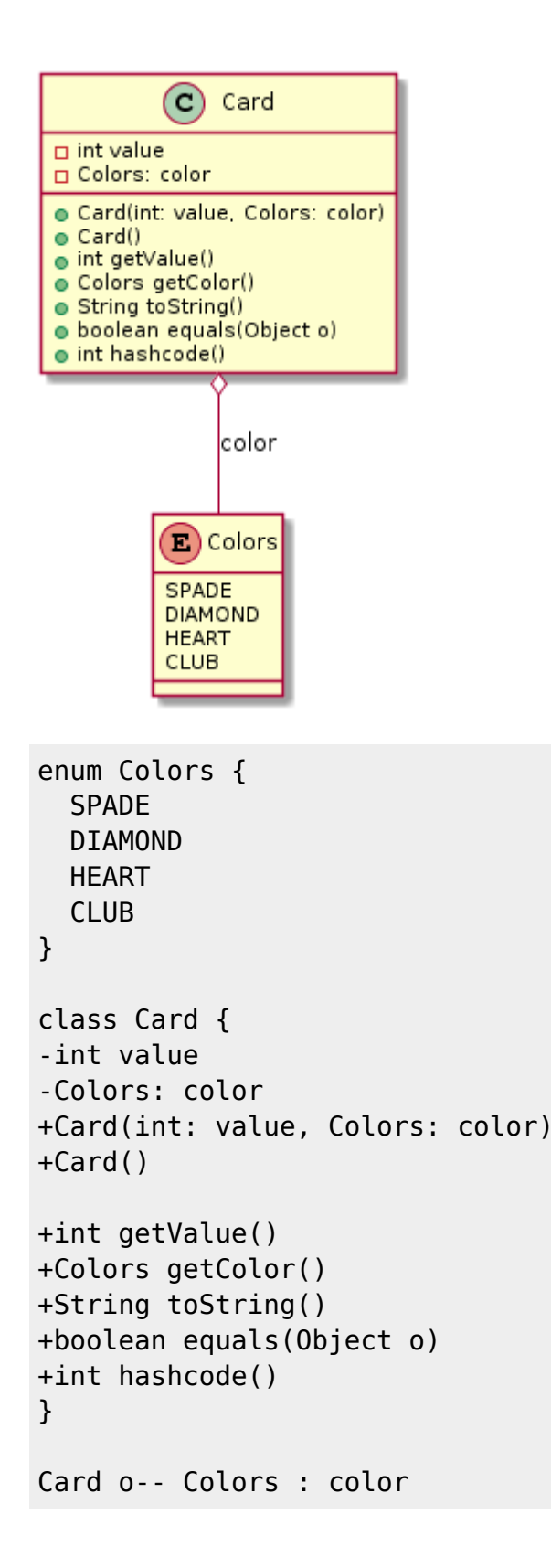

From:

Permanent link: **[https://wiki.centrale-med.fr/informatique/public:mco-2:un\\_projet\\_complet:card](https://wiki.centrale-med.fr/informatique/public:mco-2:un_projet_complet:card)**

<https://wiki.centrale-med.fr/informatique/>- **WiKi informatique**

Last update: **2016/02/10 09:31**

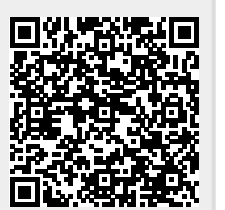